# **Quick Start Guide**

www.onestopsystems.com

# **Warranty**

· Properly ground yourself (grounded

wrist strap or ESD-protective mat)

 $\bullet$  Myou boasiple 'pouge cards ouly py

the metal bracket or by their edges

All OSS products are backed by our two year limited warranty.

**Enjoy your new nanoCUBE! Follow the steps in this quick start guide to quickly and easily use your new product.**

The nanoCUBE™ desktop enclosure dramatically increases your system's performance by supporting one single-wide PCIe<sup>™</sup> or add-in card. With ample cooling and power, this convenient, light-weight enclosure easily supports the latest high end cards with data transfers up to 64Gb/s using a x8 Gen3 connection. Loosen only one access screw to install your add-in card into the nanoCUBE. Plug the attached PCIe cable adapter or Thunderbolt™ adapter in your PC or laptop and plug the power supply. Instantly your PC or laptop delivers increased functionality with no additional software required, making the installation quick and easy.

Electrostatic charges (ESD) easily build up in the body and can be damaging to your computer. For this reason it is vital to create an ESD safe environment when working with computer components.

*The nanoCUBE is a trademark of One Stop Systems, Inc. PCI Express and PCIe are trademarks of PCI-SIG. Thunderbolt and the Thunderbolt logo are trademarks of the Intel Corporation in the US and other countries.*

shipping damage. This package includes:

Verify that all items listed are present and inspected for

## **an ESD safe Create environment.** *2*

*1*

# **Ensure that you have received**

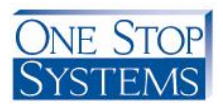

# **everything.**

Always unplug the power cable before opening the enclosure

 $rac{1}{2}$ 

If you encounter a missing or damaged item, call us toll free we we will be happy to assemblance will be happy to assist you  $\mu$ 

- **Quick Start Guide**
- cable  $\bullet$  (1) External power supply
- $\bullet$  (1) PCIe cable adapter card and PCIe or Thunderbolt
	- e (1) anclosure CUBE expansion enclosure

properly grounded.

• Avoid touching any cards or

components unnecessarily

computer

 $\circ$  Do not touch cards if you are not

Remember, you may not even feel a

apock that could severely damage your

### **nanoCUBE Expansion Enclosure**

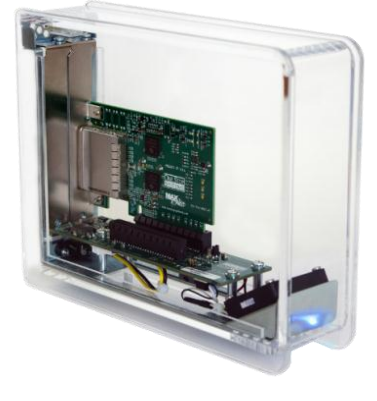

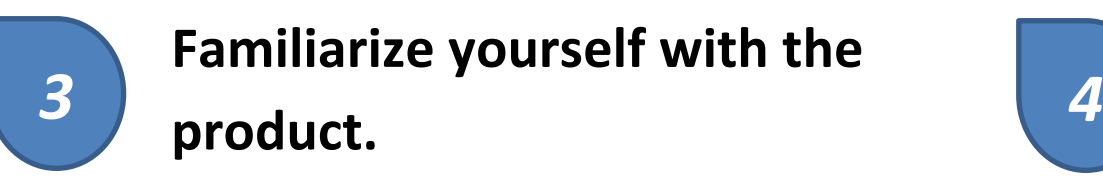

# **Configuring the nanoCUBE:**

#### **Opening the nanoCUBE**

- 1. Remove all items from their packaging including:
	- a. nanoCUBE enclosure (includes chassis, sled with backplane and target cable adapter)
	- b. (1) PCIe Host cable adapter card and cable or Thunderbolt adapter and cable
	- c. (1) External power supply

- 2. 2. Remove the sled from the nanoCUBE
- the top of the sled. a. Unscrew the access screw located at
	- b. Slide the sled out of the chassis.

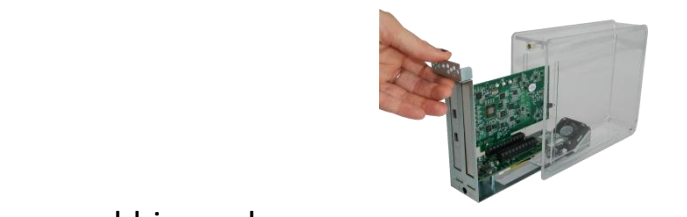

# 3. Install your add-in card

#### **Add-in Card Installation**

# Rear View:

- a. Carefully align the add-in board connector with the PCIe connector on the backplane and press firmly into place.
- b. Replace the screw on top of the card bracket, securing the newly-installed board into place in the tray.
- c. Always use a slot cover for any unused slots on the rear panel

b. Replace the access screw at the top of the sled.

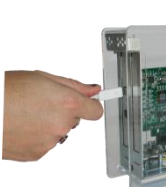

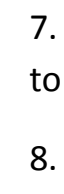

#### **Cabling the nanoCUBE to your computer**

#### 5. For PCIe connection to your PC or workstation

a. To insert the PCIe cable, line up the keyed side of the cable connector with the keyed side of the connector on the board and insert.

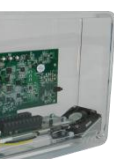

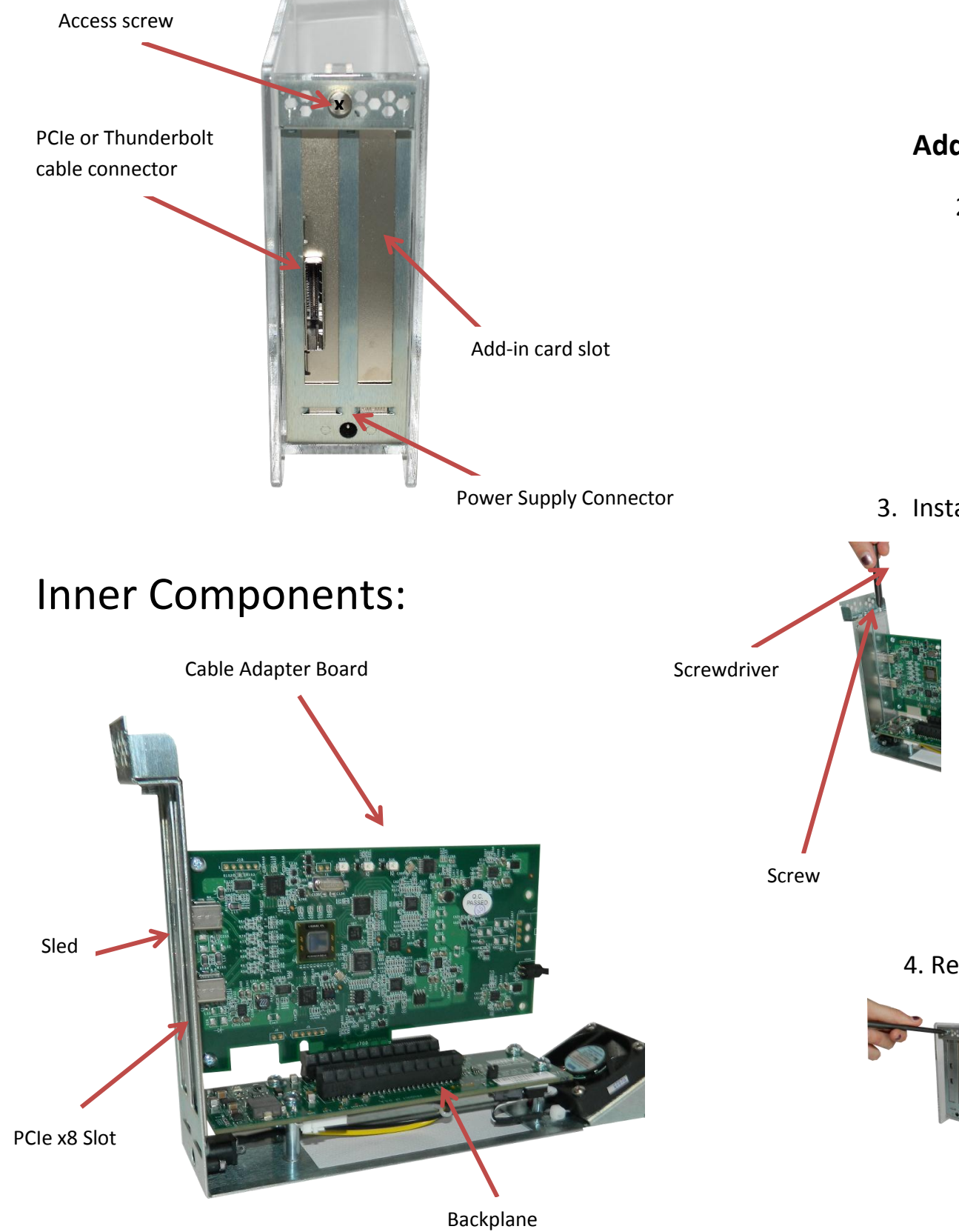

- i. Pull back the green tab on the retractor to allow the cable to lock into place.
- ii. The teeth of the cable connector must be completely seated.
- b. Install the cable adapter in a PCIe slot in your PC or workstation.
	- i. Place the cable adapter card in an open slot in your computer (the cable adapter will only operate at the base speed of the slot. Ex: a x8 card in a x16 slot operates at x8 speeds.)
	- ii. Fasten the adapter card in the slot by tightening the screw on the slot cover.
- 6. For Thunderbolt Connection
	- a. Connect the Thunderbolt cable to the Thunderbolt connector in your workstation or laptop.
		- i. The cable can be connected to either of the Thunderbolt connectors on the nanoCUBE.

7. Insert the power cable and turn on your computer to power up the nanoCUBE.

8. Install any driver required for the add-in card(s) on your computer.

#### 4. Replace the sled

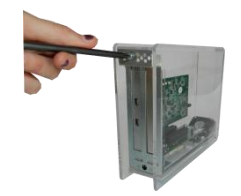